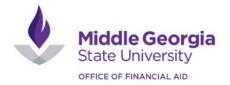

## **Direct Loan Instructions**

## **Steps to Complete Entrance Counseling**

- 1. Log in to <u>studentaid.gov</u> using Federal Student Aid (FSA) ID.
- 2. Once logged in, click on Loans and Grants and then Loan Entrance Counseling.
- 3. Choose the "Start" option that corresponds with the type of borrower you are (undergraduate student or graduate/professional student) then follow the instructions.
- 4. For "Notify a School" choose Middle Georgia State University.
- 5. Provide all the information requested.
- 6. Review and Submit your Entrance Counseling.
- 7. Once submitted, the Department of Education will notify Middle Georgia State University in 2 to 3 business days.

## Steps to Complete a Direct Loan Master Promissory Note (MPN)

- 1. Log in to <u>studentaid.gov</u> using Federal Student Aid (FSA) ID.
- 2. Once logged in, click on Loans and Grants and then Master Promissory Note.
- 3. Choose the "Start" option that corresponds with the type of borrower you are (undergraduate student or graduate/professional student) then follow the instructions.
- 4. Provide all the information requested.
- 5. Review and Submit your Master Promissory Note.
- 6. Once submitted, the Department of Education will notify Middle Georgia State University in 2 to 3 business days.

## Steps to Apply for a Federal Direct Parent PLUS Loan

- 1. The parent borrowing the Parent PLUS Loan must log in to <u>studentaid.gov</u> using their (the parent's) Federal Student Aid (FSA) ID.
- 2. Once logged in, click on Loans and Grants and then PLUS Loans: Grad PLUS and Parent PLUS
- 3. Click on "Learn More" beside the "I am a Parent of a Student" option.
- 4. Click on "Start" beside the "I am a Parent of an Undergraduate Student" option.
- 5. Provide all information requested on the PLUS Loan Application Be sure to select the correct Loan Period for which you are borrowing the PLUS Loan.
- 6. A credit check will be performed during the application process.
  - a. If the parent is approved, the parent will also need to complete a Master Promissory Note (MPN) for a Parent PLUS Loan.
  - b. If the parent has an adverse credit history, the parent may still receive a parent PLUS loan through one of two options:
    - i. **Obtaining an Endorser**: An endorser is someone who does not have an adverse credit history. An endorser code will be provided to the parent via email.
    - ii. **Appealing the Decision**: Documenting to the satisfaction of the U.S. Department of Education, that there are extenuating circumstances relating to the parent's adverse credit history.
- If the parent is denied, the parent will receive further instructions from the Department of Education regarding both options.
- If a parent is unable to obtain a parent PLUS loan, the student may be eligible for additional unsubsidized loans.